## 1. ÉCRAN ODOO

**Écran d'accueil** 

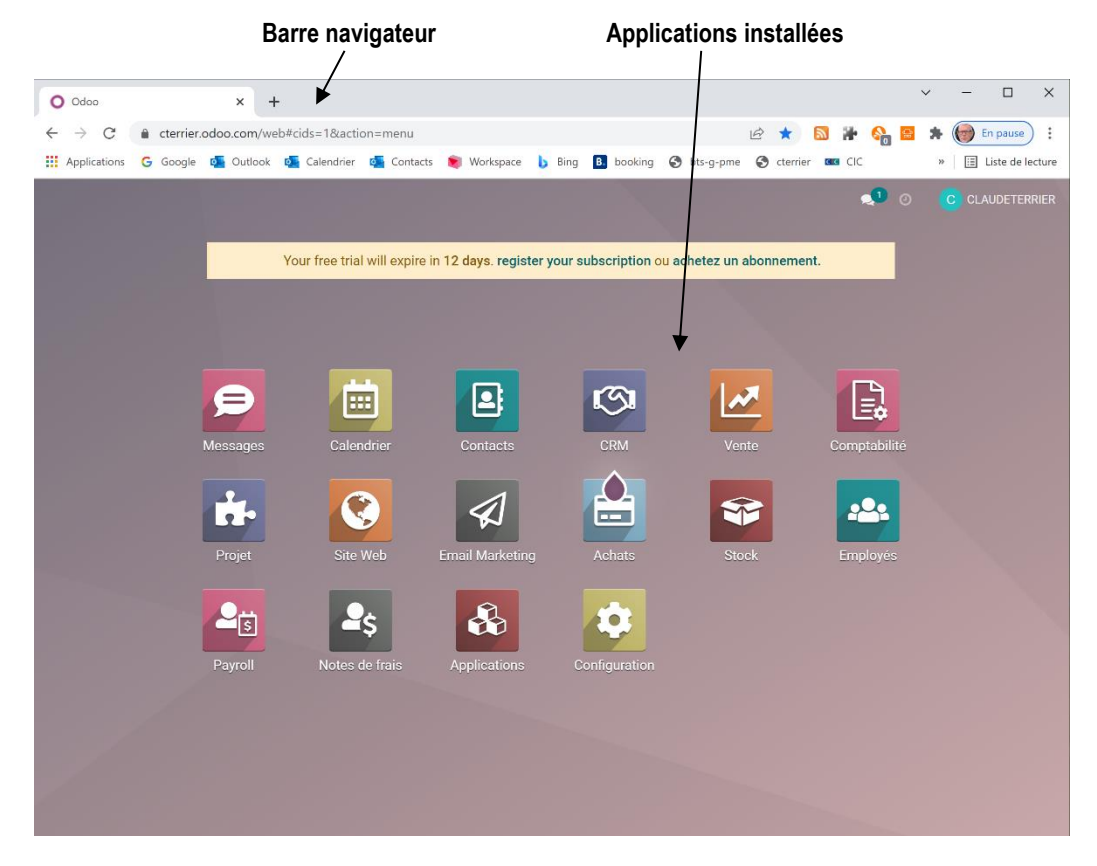

▪ **Écran de module**

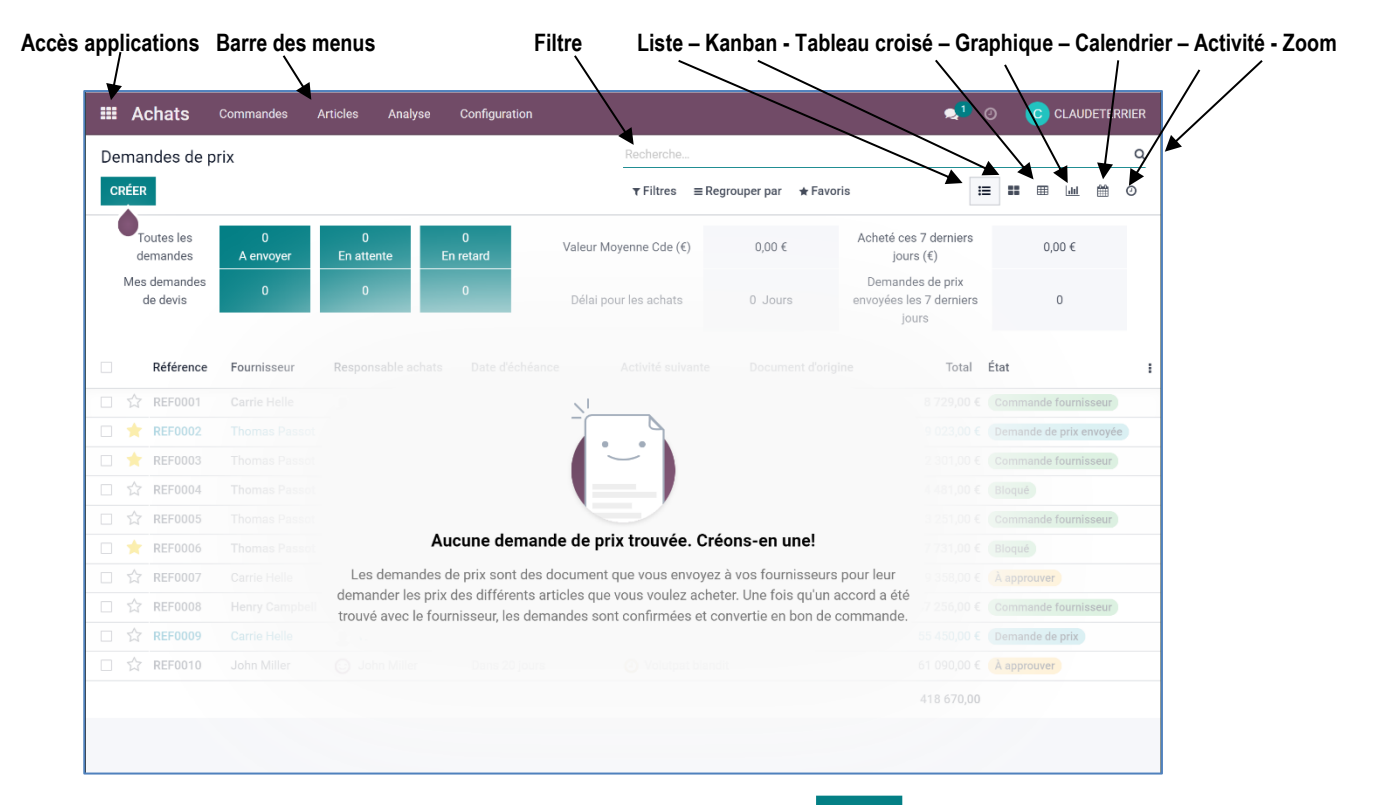

Les options en couleur sont les actions qu'il est logique de réaliser en créer

```
odoo 
v15
```
## 2. MODE D'AFFICHAGE

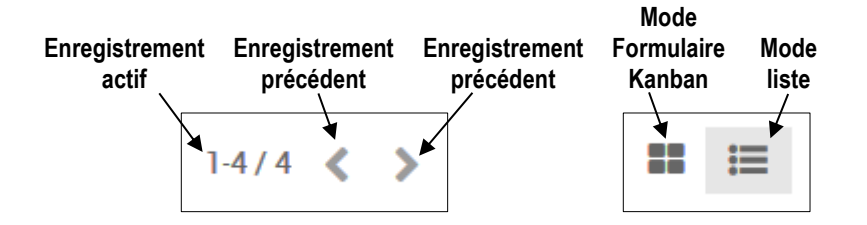

### ▪ **Mode formulaire/kanban**

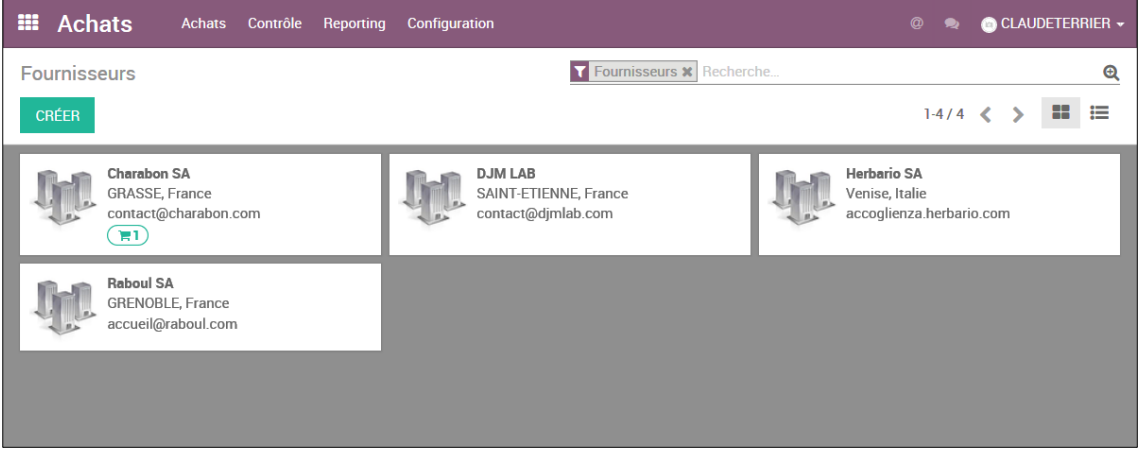

### **Mode liste**

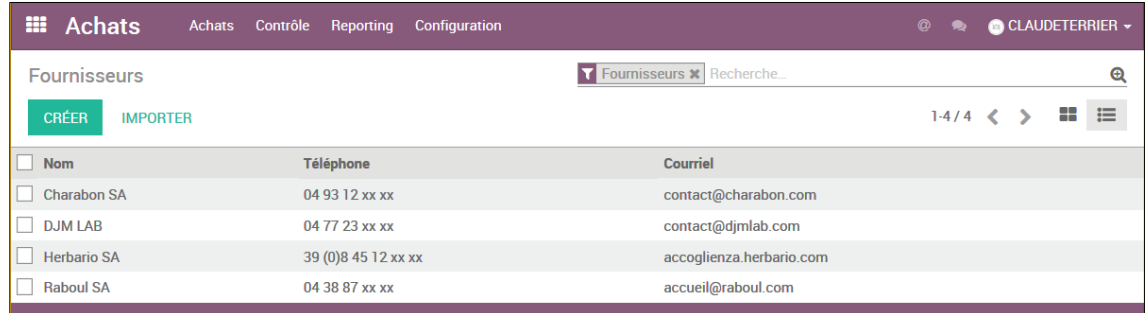

### 3. FILTRER DES DONNÉES

#### ▪ **Filtrer les données**

- Cliquez dans la zone **Recherche…** et saisissez le mot clé ou l'expression de recherche.

 $\Rightarrow$  Le critère de filtre est affiché dans un cartouche  $\sim$ 

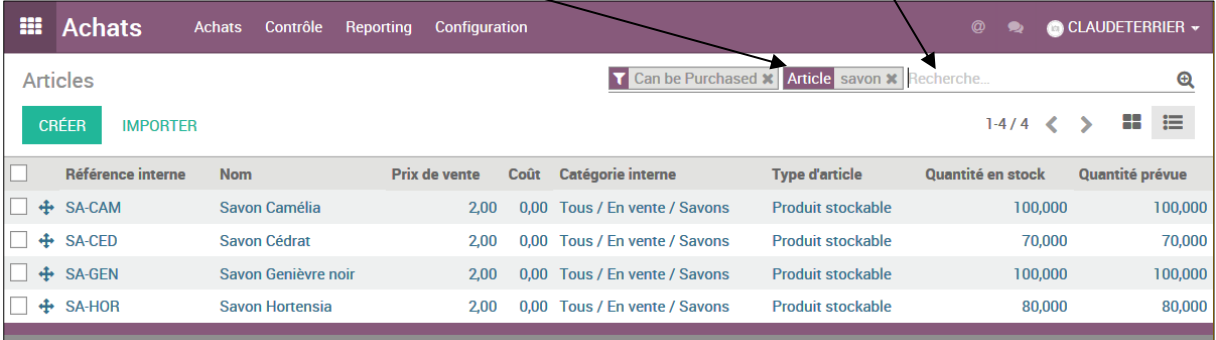

# Désactiver un filtre

- Cliquez sur le bouton de fermeture **X** du critère de filtre  $\sim$ 

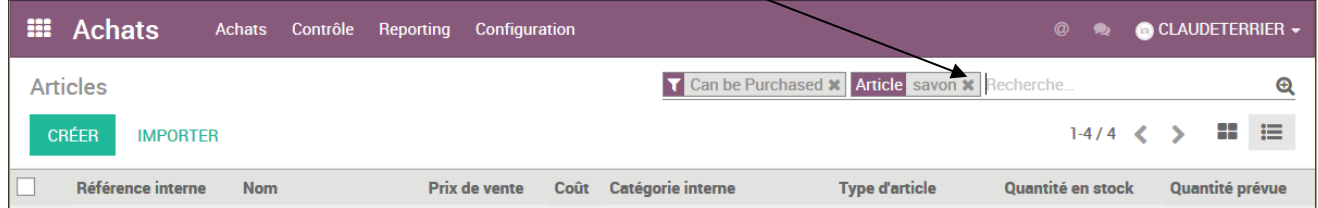